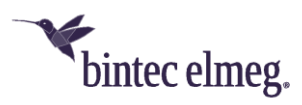

# **Release Notes System Software 10.2.5**

# <span id="page-0-0"></span>**Content**

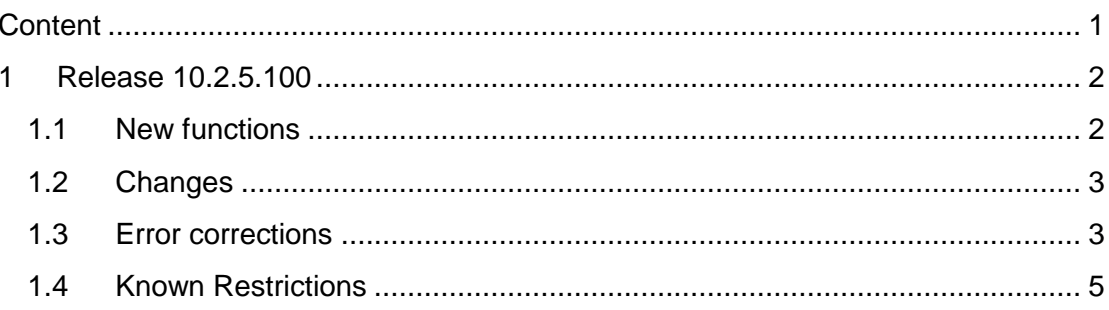

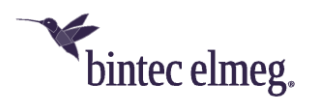

**Release Notes describe news and changes in a release for each of the devices for which the release is available. Therefore, they may contain information that is not relevant to your device. If necessary, refer to the data sheet of your device to find out which functions it supports.**

# <span id="page-1-0"></span>**1 Release 10.2.5.100**

#### <span id="page-1-1"></span>**1.1 New functions**

- **DynDNS with SSL:** Release 10.2.5 supports DynDNS with SSL. SSL is used to secure the data transfer between your device and the DynDNS provider. In the menu **Local Services > DynDNS Client > DynDNS Update > New** SSL support can be enabled if the selected DynDNS provider supports SSL. In the menu **Local Services > DynDNS Client > DynDNS Provider > New** you can set up a provider with this option yourself.
- **SIP Trunk Extension:** Release 10.2.5 supports SIP Trunk connections with additional single phone numbers or with additional number pads. The configuration can be found in the **Numbering > External ports > Phone numbers > New** menu.
- **Internet - Dual Stack Lite (DS-Lite):** With Release 10.2.5, Dual Stack Lite is supported which allows the use of IPv4 connections, even if the available Internet connection is operated exclusively with IPv6. This is the case, for example, if you need IPv4 connections, but the Internet provider only provides one IPv6 address due to scarce IPv4 addresses. With DS-Lite, IPv4 packets are "wrapped" in IPv6 packets. The packets tunneled in this way are sent to the AFTR server (Address Family Transition Router) of the Internet provider, which "unpacks" the IPv4 packets and forwards them to the IPv4 area of the Internet.

The configuration of Dual Stack Lite can be found under **WAN > Internet + Dial-up > Dual Stack Lite**.

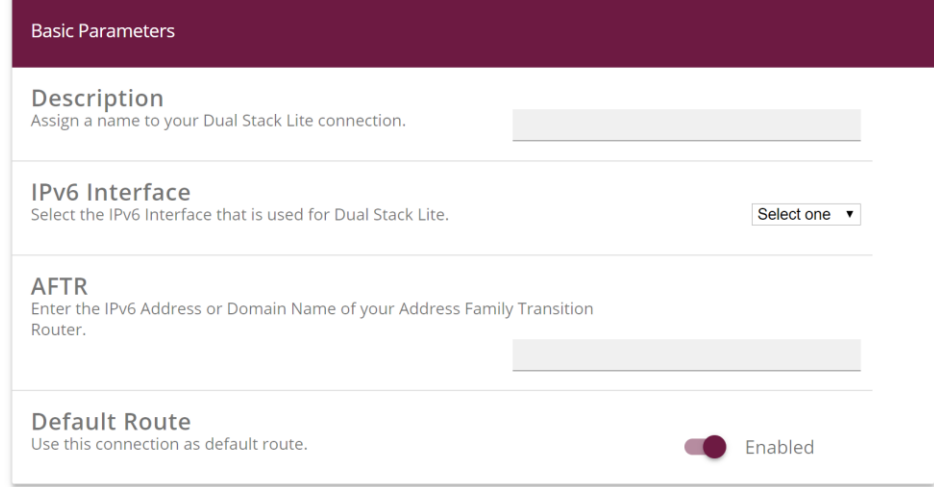

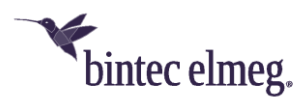

- o **Description:** Assign a name to your Dual Stack Lite connection.
- o **IPv6 interface:** Select the IPv6 interface used for the DS Lite connection. This is usually the interface of your Internet connection. IPv4 packets sent via this interface are encapsulated into IPv6 packets.
- o **AFTR:** Enter the IPv6 address or domain name of your AFTR (Address Family Transition Router). You will receive the address from the provider of your IPv6 Internet connection.
- o **Default route:** Select whether you want to use this connection as your default route. This setting is useful in order to be able to send all IPv4 traffic that is to go over the Internet over the IPv6 connection. Otherwise, you will have to make the appropriate changes to your routing settings.
- **HUAWEI E3276:** Release 10.2.5 supports the USB stick HUAWEI E3276.
- **Tooltips:** In the GUI, tooltips for WLAN (Wireless LAN Controller), IPSec, VoIP and Internet have been added on the pages for the respective connection status (inactive, dormant, blocked or active).

### <span id="page-2-0"></span>**1.2 Changes**

- **System - "Show manufacturer names" can be saved:** It is now possible to save the current setting of the field **Show manufacturer names** under **System administration > Global settings > System** across system reboots.
- **WLAN Controller - SSID:** It is now ensured in all relevant menus that no "empty" SSID can be used and that an already used SSID cannot be entered a second time.
- **WLAN Assistant - Guest Network:** In the WLAN Assistant the number of guest networks is limited to 16.

#### <span id="page-2-1"></span>**1.3 Error corrections**

- **Wizards - Buttons did not work:** Buttons in the **Wizards > Telephony > Devices** menu were not functional.
- **Internet Wizard - IPv6 address problem (#2531):** The WAN interface did not receive a public IPv6 address although IPv6 was enabled.
- **Telephony - Function key problem (#2127):** If a configured function key of an IP phone was moved to an "invalid" destination, for example because no free function key was available, no warning was displayed, and the configuration of the original key was deleted.
- **Reboot (#1509, #2349):** It could happen that the device rebooted after 5 to 9 days.
- **VoIP - Display problem (#2478, #2501):** In the menu **VoIP > Media Gateway > Special numbers,** the error message "ERROR: file 'special\_numbers-idx\_inc.xml' not found'" was displayed instead of the corresponding menu.

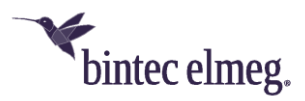

- **Ping - Confusing Message (#687):** Under certain circumstances, using the ping generator resulted in the message "Timestamp ERR/INET: ALIVED: cannot send alivepacket to IP address" although ping worked.
- **SIP - No registration possible (#2490 – Media Gateway):** When operating as a media gateway it could happen after a forced disconnection that the SIP sub system fell into the state "dormant" and registration was no more possible.
- **IPv6 - Incorrect prefix length (#1727):** With providers offering a fixed IPv6 address, the device received a 64-bit prefix instead of a 56-bit prefix.
- **VoLTE - No voice transmission (#2295):** Due to a problem negotiating the connection modalities, no voice transmission could occur.
- **IPSec - Panic (#2292):** If a non-existent IPSec profile was assigned to a peer, a panic occurred.
- **VoIP - Location problem (#2261 – Media Gateway):** If the device was operated as a media gateway and a new entry was created in the **VoIP > Media Gateway > Locations > New** menu, error messages were displayed in the syslog.
- **Telephony - DTMF not possible (#2389):** Under certain circumstances it could happen that it was not possible to dial a number using the DTMF method.
- **DSL - Error message (#1802):** For devices without DSL the confusing error message "efmoamd: no EFM device found" was displayed several times in a short time.
- **VoIP - Connection Aborts (#2297):** Call aborts occurred because PRACK requests were sent that could not be assigned.
- **SIP - Call problems (#2228 – Media Gateway):** Calls from the second to the first SIP number failed.
- **Configuration – Export / import problem (#2081):** The use of quotation marks in the admin password led to problems after an export and a subsequent import of the configuration.
- **WLAN - Problem with RADIUS Server (#1769):** If two or more RADIUS Servers were configured in different SSIDs, only the first entry worked.
- **IPSec - Connection Abort (#1844):** An existing IPSec connection could be aborted after a certain period.
- **CAPI - No fax transmission (#197):** Since switching from telephony to FAX did not work, no faxes could be sent.
- **No decryption (#2234 – Media Gateway):** When operating as a media gateway it could happen under certain circumstances that video and audio data were no longer decrypted after encrypted transmission.
- **DHCP - Loss of IP address (#2370):** When using virtual interfaces, obtaining IP addresses via DHCP and changing an interface configuration, it could happen that an interface lost its IP address.
- **Incorrect IP address reference (#2265):** If IP address assignment was changed from *static* to *DHCP*, no new DNS server entry could be created.

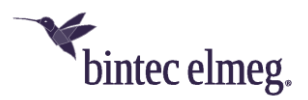

- **Scheduling Problem (#2278):** Error messages were issued when configuring an action in the **Local Services > Scheduling > Actions > New** menu.
- **IPSec - Display error (#2129):** Not all profiles were displayed in the **VPN > IPSec > Phase-1 Profiles** menu. Filtering and searching did not work correctly.
- **Wizards - Webfilter (#2284):** In the menu **Wizards > Webfilter**, invalid interfaces were displayed under LAN Interface when the Web Filter was activated.
- **IPv6 - No data packets (#2171):** Under certain circumstances it could happen that an IPSec tunnel via IPv6 was established, but no data packets were sent.

# <span id="page-4-0"></span>**1.4 Known Restrictions**

• **DS-Lite configuration:** If the option **Default Route** is not activated immediately when configuring a DS-Lite connection, it is not possible to activate it after the entry has been saved - a corresponding change to an existing entry has no effect.

It is possible to delete the incorrect entry and create a new one with the option activated.

- **SIP - Registration fails:** It may happen that the registration of SIP accounts fails after an interruption of the WAN connection. However, repeated registration attempts will then be successful.
- **Online help:** The online help for the menu for configuring DS-Lite connections is not included.